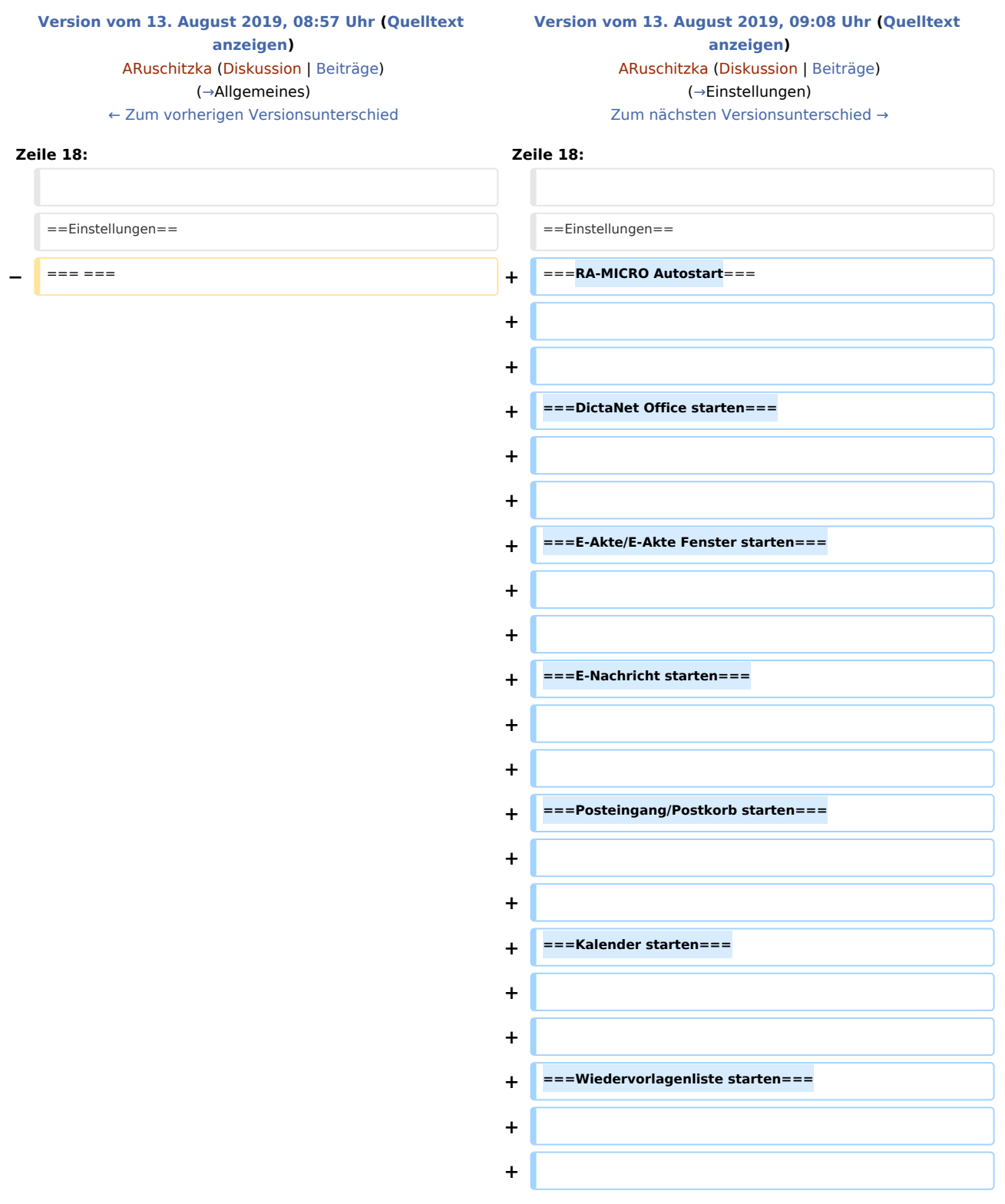

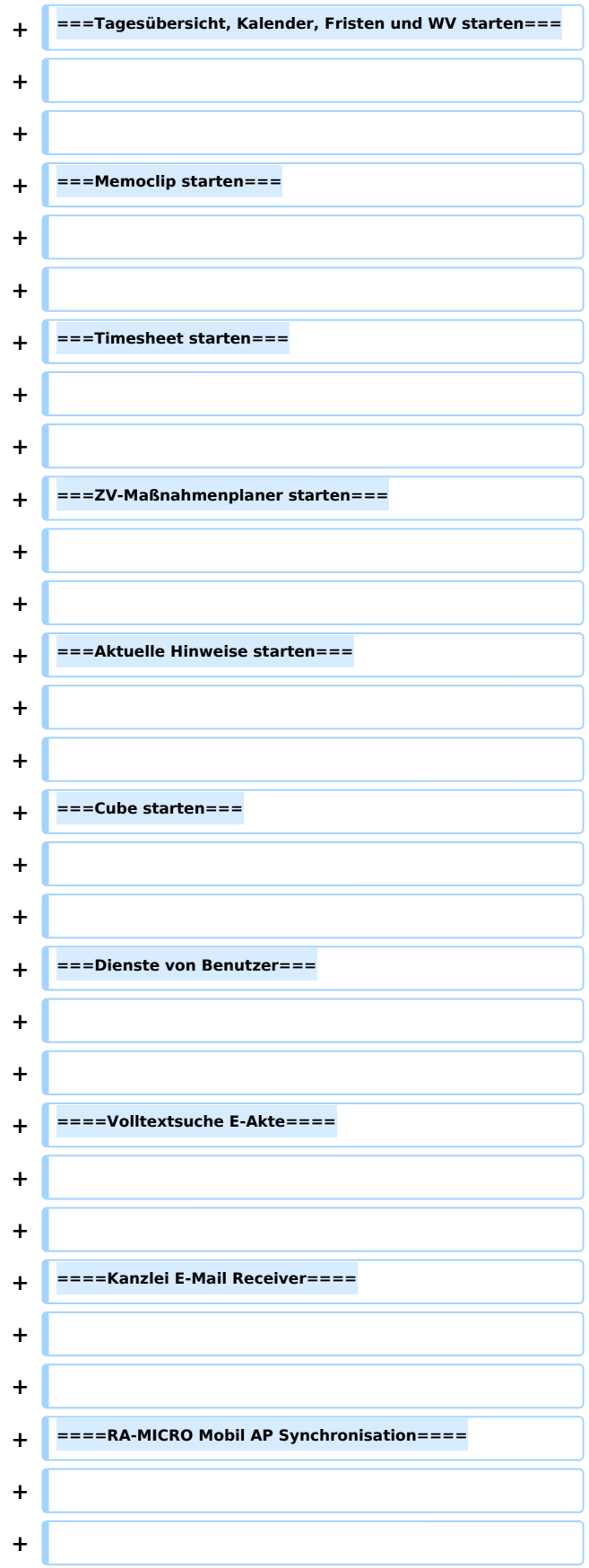

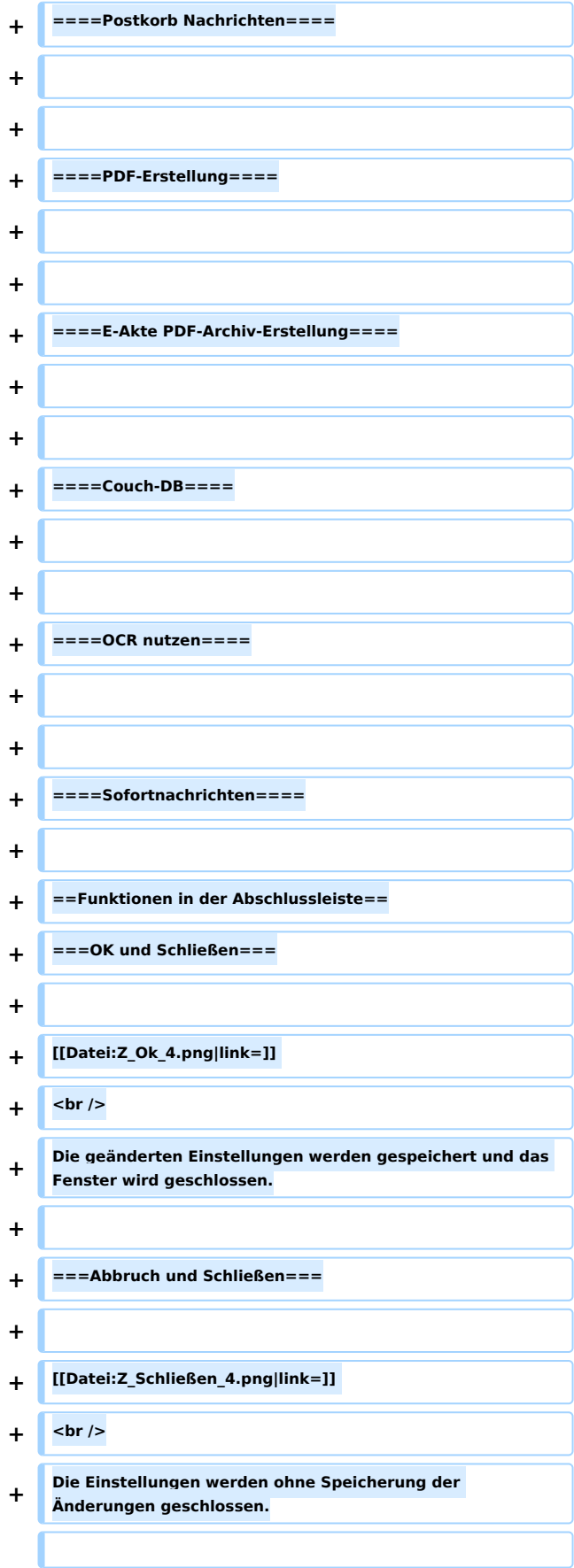

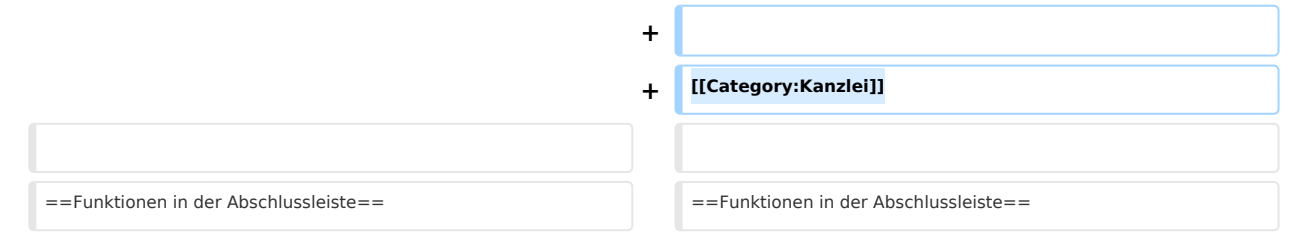

## Version vom 13. August 2019, 09:08 Uhr

Hauptseite > Kanzlei > Allgemeine Einstellungen > Einstellungen Programmstart-Programmende

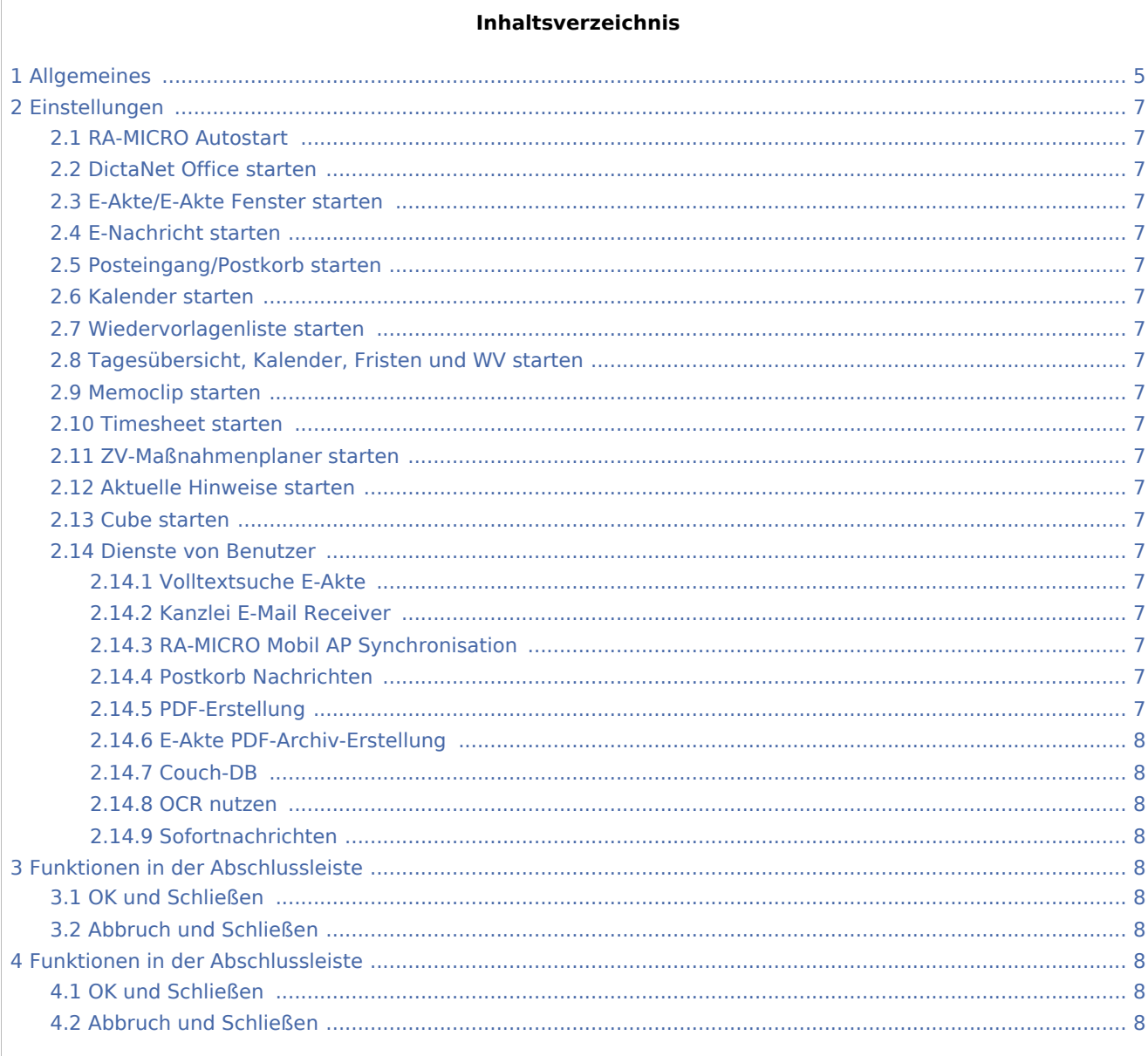

## <span id="page-4-0"></span>Allgemeines

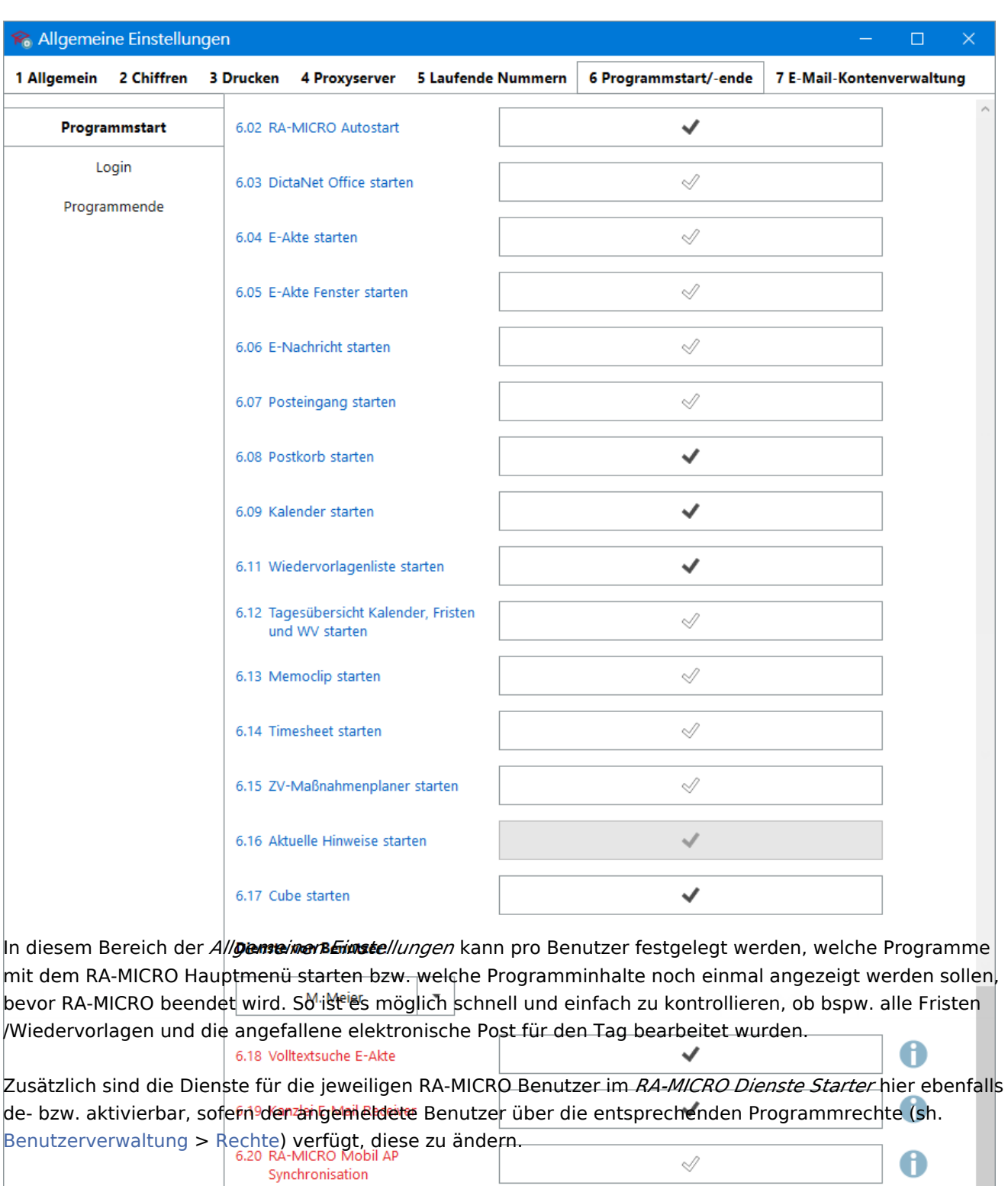

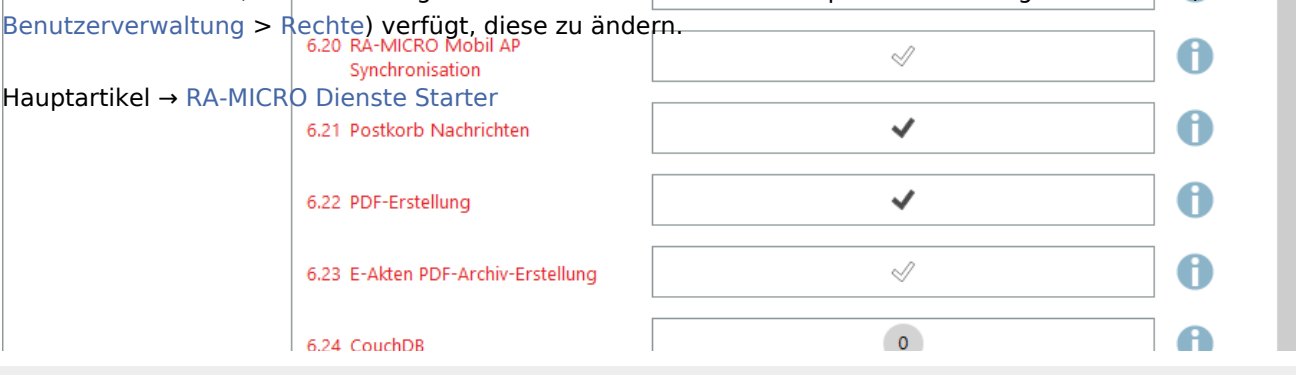

## **RA-MICRO**

<span id="page-6-19"></span><span id="page-6-18"></span><span id="page-6-17"></span><span id="page-6-16"></span><span id="page-6-15"></span><span id="page-6-14"></span><span id="page-6-13"></span><span id="page-6-12"></span><span id="page-6-11"></span><span id="page-6-10"></span><span id="page-6-9"></span><span id="page-6-8"></span><span id="page-6-7"></span><span id="page-6-6"></span><span id="page-6-5"></span><span id="page-6-4"></span><span id="page-6-3"></span><span id="page-6-2"></span><span id="page-6-1"></span><span id="page-6-0"></span>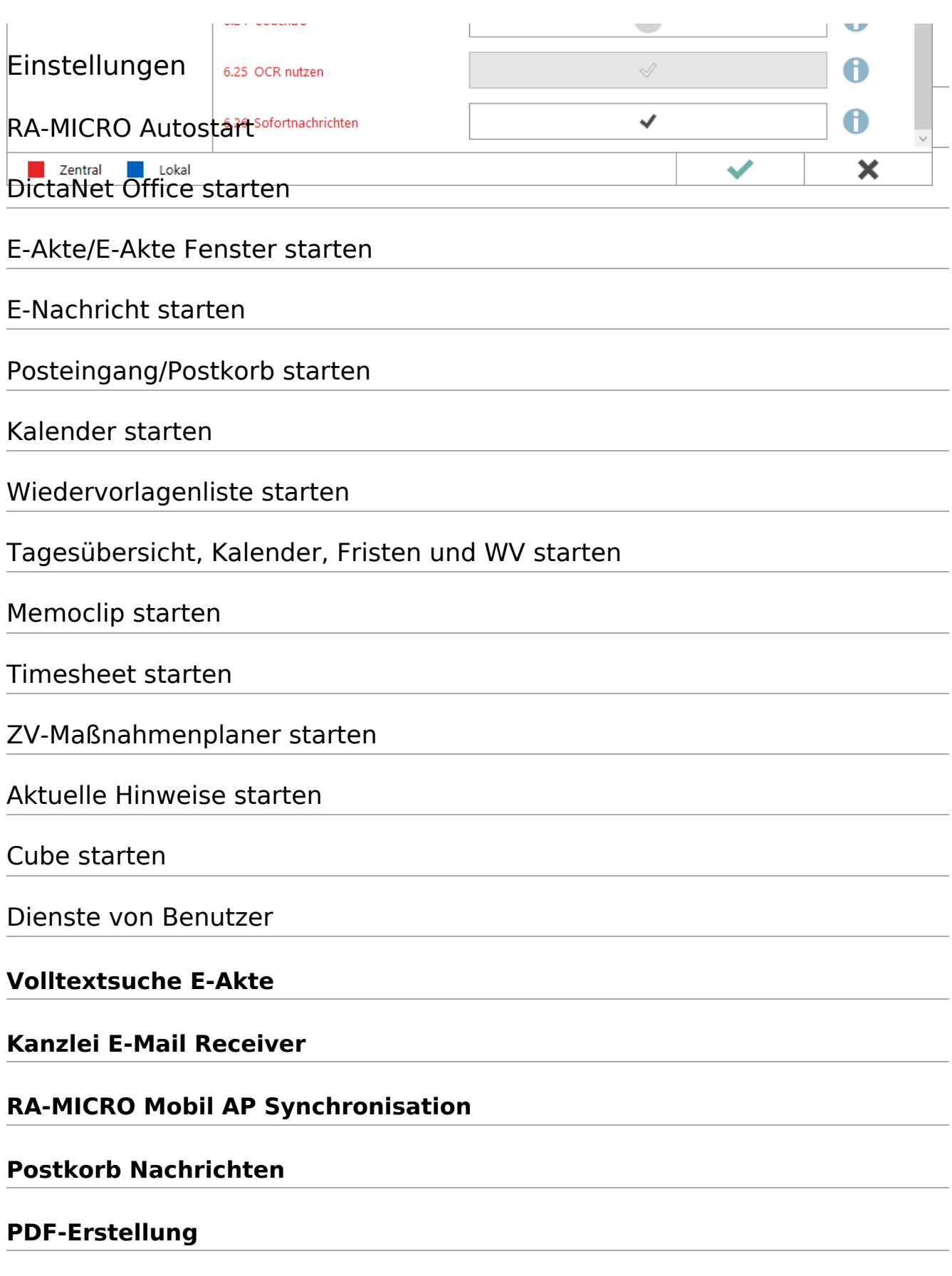

### <span id="page-7-0"></span>**E-Akte PDF-Archiv-Erstellung**

#### <span id="page-7-1"></span>**Couch-DB**

#### <span id="page-7-2"></span>**OCR nutzen**

#### <span id="page-7-3"></span>**Sofortnachrichten**

## <span id="page-7-4"></span>Funktionen in der Abschlussleiste

#### <span id="page-7-5"></span>OK und Schließen

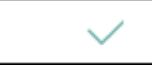

Die geänderten Einstellungen werden gespeichert und das Fenster wird geschlossen.

## <span id="page-7-6"></span>Abbruch und Schließen

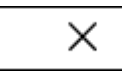

Die Einstellungen werden ohne Speicherung der Änderungen geschlossen.

## <span id="page-7-7"></span>Funktionen in der Abschlussleiste

#### <span id="page-7-8"></span>OK und Schließen

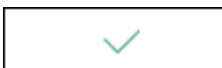

Die geänderten Einstellungen werden gespeichert und das Fenster wird geschlossen.

### <span id="page-7-9"></span>Abbruch und Schließen

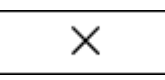

Die Einstellungen werden ohne Speicherung der Änderungen geschlossen.